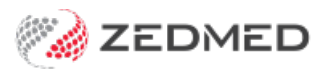

## Add existing/recent problem

Last Modified on 04/11/2024 3:23 pm AEDT

Use the Problems module to record an encounter's diagnosis using the existing or recent problems list. The Problems module also allows you to add problems to a patient's medical history.

Alternatively, you can record a problem by [manually](https://help.zedmed.com.au/help/add-problem-using-free-text) entering it or selecting onefrom the [ICPC](https://help.zedmed.com.au/help/add-problem-from-icpc) list. The method used is determined by the doctor or the practice's guidelines.

To add a problem from the Existing or Recent Problems list:

1. Start an encounter with the patient.

For a detailed explanation of how to do this, see the Start an [encounter](https://help.zedmed.com.au/help/start-an-encounter) article.

When the encounter starts, the**Current Encounter** section will open and display the clinical modules.

2. Select **Problems** from the **Current Encounter** menu.

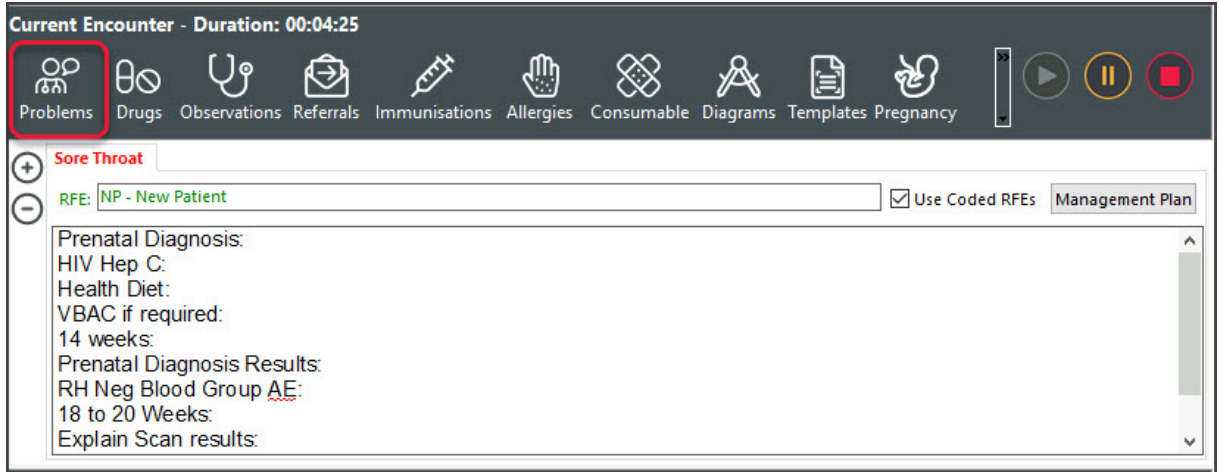

The **Define Problem/REF** screen will open (screenshot below).

- 3. In the **Problems** section, select **Existing Problems** or **My Recent Problems.**
	- **Existing Problems** shows the patient's current list of diagnoses, with current on the left pane and resolved on the right.
	- **My Recent Problems** shows the problems the doctor has selected in the past for all patients.
- 4. Select the problem.
- 5. As an optional step, you can use the**Extra Text** field to add a note, for example,"left side" or "Head".
- 6. Select the **Select Problem** button (You can also double-click the problem).

This adds the problem to the tab above RFE that previously said **Undefined**.

To add additional problems, select the blue**+** icon on the top left and repeat the steps above.

Optional selections:

- **Add to History** adds the problem to the patient's history.
- **Add to Common** adds the problem to the practice's**Common Problems** list.
- **Onset Date** records when the problem started.

This is required for My Health RecordShared Health [Summary](https://help.zedmed.com.au/help/my-health-record#shared-health-summary) uploads.

- **Accurate To** notes the approximation of the onset date.
- **Criticality** can be used to sort a patient's problems in**Summary Views.**
- 7. Select **Close** to save the problem.

When you select Refresh, the problem will appear in the patient's **Summary Views > Problems** tab.

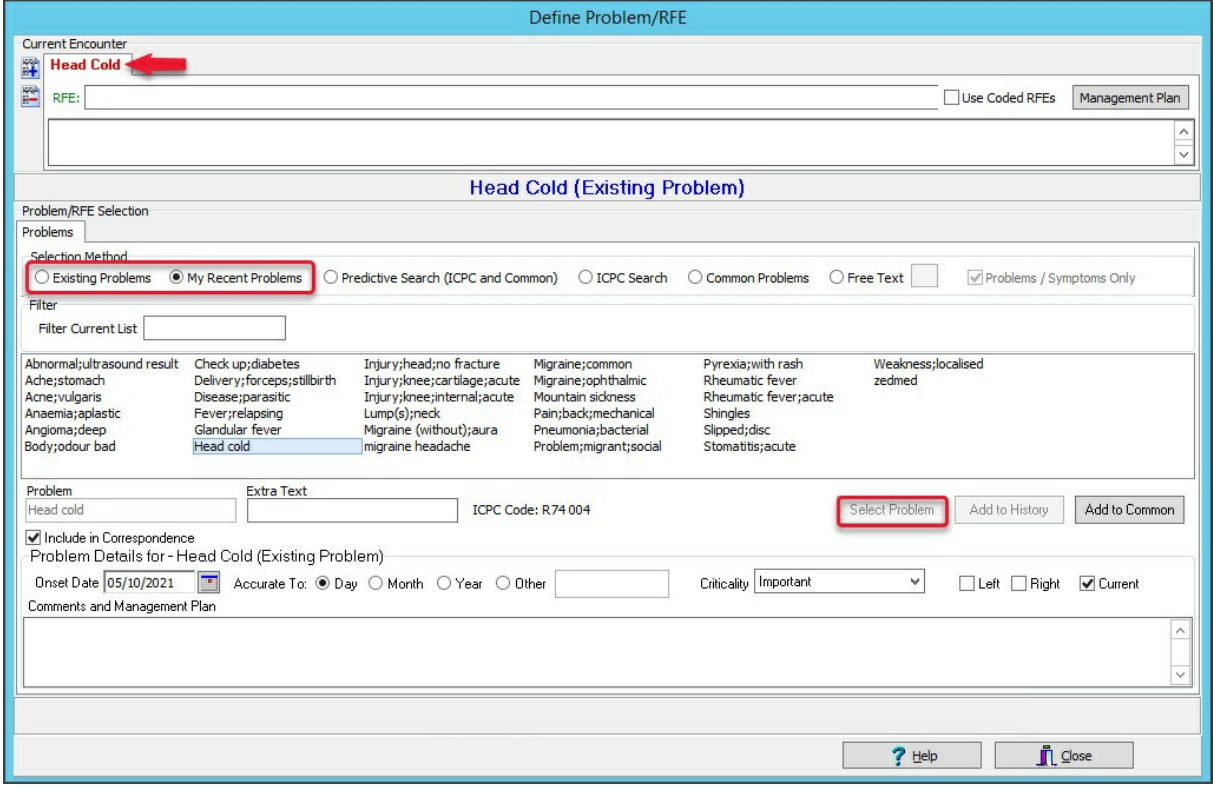